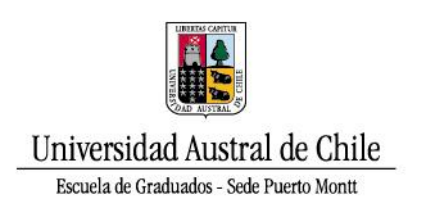

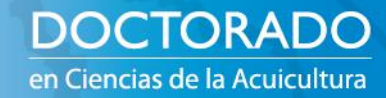

# Tutorial para ingresar a Info alumnos, acceder a correo institucional y plataforma SiveducMd

Preparado por María José Nariño, estudiante Doctorado en Ciencias de la Acuicultura, Universidad Austral de Chile, Sede Puerto Montt. Revisado y Complementado por DTI. Abril 2023

# **Info alumnos:**

- 1. Ingresar a la página Info alumnos desde portal Uach/Alumnos
- 2. Colocar el RUT completo (incluyendo guión)
- 3. La contraseña corresponde a los primeros 6 dígitos del RUT
- 4. Cambiar contraseña (se abre la opción automáticamente)
- 5. Si no resulta con los 6 primeros dígitos del Rut, tienes que realizar recuperación de contraseña a través del acceso a portal Info alumnos, en opción "¿Olvidaste tu contraseña?":

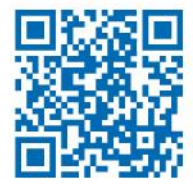

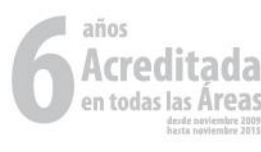

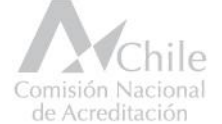

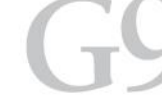

**INIVERSIDADES** PÚBLICAS **IO ESTATALES** 

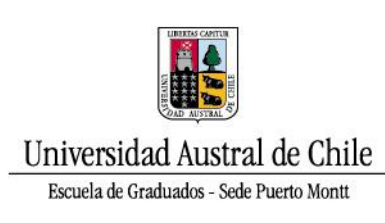

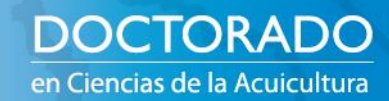

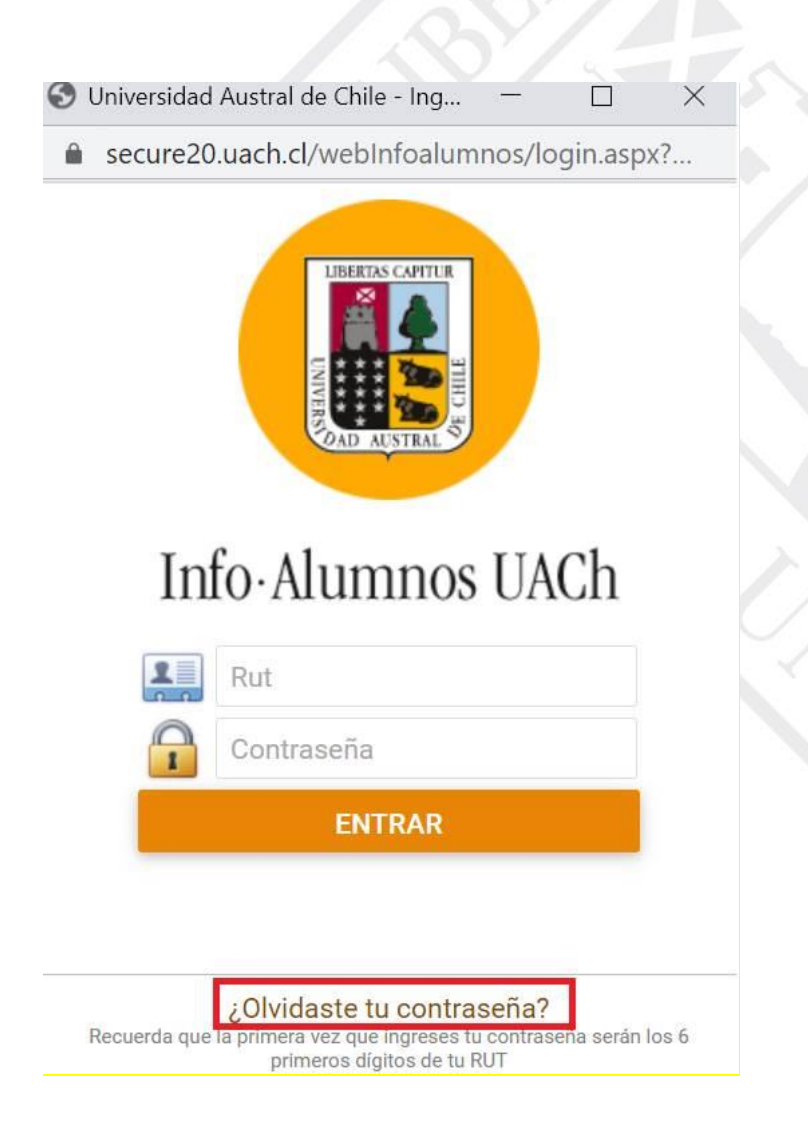

- 6. Te solicitará tu rut y te llegará automáticamente una contraseña a tus correos registrados.
- 7. Si no lo envía a tu correo personal, debes escribir a [mesadeayuda@uach.cl](mailto:mesadeayuda@uach.cl) indicando que "Tienen problemas para recuperar contraseña de Info alumnos" y que incorporemos su correo personal.

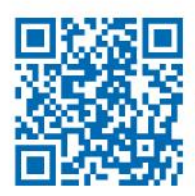

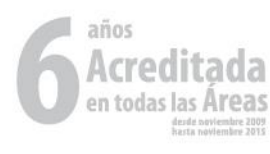

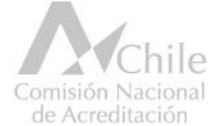

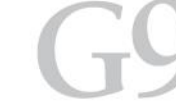

UNIVERSIDADES PÚBLICAS<br>NO ESTATALES

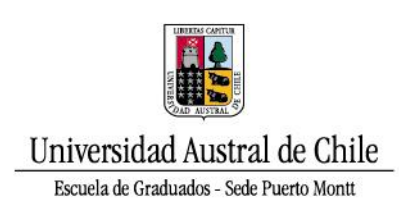

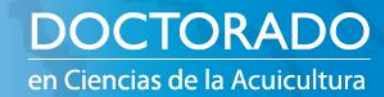

# **Correo institucional:**

- 1. Desde Info alumnos se puede ver el correo electrónico en la opción información personal CORREOS. Toma nota del correo.
- 2. Sin salir de Info Alumnos ve a la parte que dice baja donde aparece cambiar contraseña de correo, das click.
- 3. Te aparece contraseña anterior y es la misma que se le colocó para Info alumnos
- 4. Cambias por una nueva contraseña y das aceptar.
- 5. Vuelves a ingresar a Info alumnos
- 6. Bajas y selecciones la opción ingresar a correo.
- 7. Colocas las credenciales que en el caso del correo sería el que tiene la terminal @alumnos.uach.cl junto con la contraseña cambiada.

# **Ingreso Plataforma SiveducMd**

Existen dos opciones para el ingreso

1. tipea siveducmd.uach.cl en la pestaña de Google, Firefox u otro.

2. ingresa a Info Alumno y la primera opción de las opciones que te muestra a la izquierda de la página es Siveduc, haz click ahí

Para acceder debes usar tu Rut como usuario y la clave es la misma que aquella con que ingresas a Info Alumno

# **Nota**

A Info Alumnos y SiveducMd se ingresa con RUT y la misma clave.

Al correo electrónico se ingresa con su correo institucional y la clave que definieron para su correo en el paso anterior.

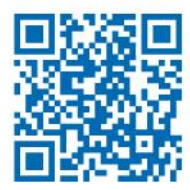

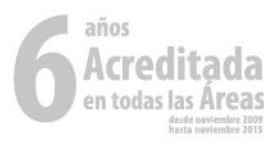

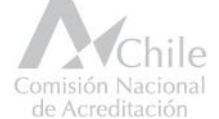

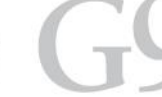

*JNIVERSIDADES* PÚBLICAS **IO ESTATALES**